## **Test Runs**

The MY RUNS tab displays a list of Test Runs assigned to the current user.

Below is a filtered view of the My Runs tab. Filter your Test Runs by project, version or test run status.

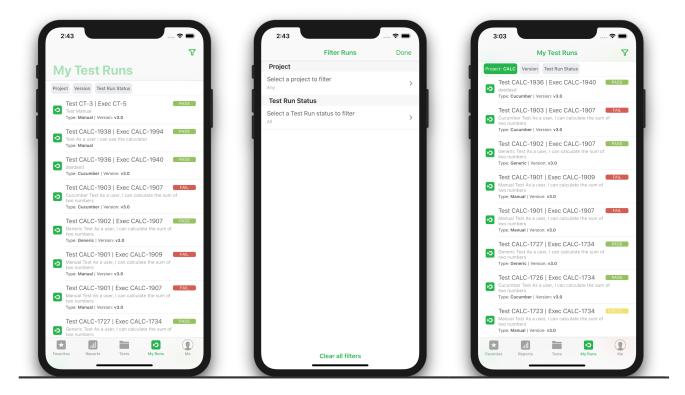

Run Tests from your mobile device in the MY RUNS tab.

Check pre-conditions, change the status of Test Steps and upload evidence. Evidence can be uploaded as pictures, documents or videos from your device.

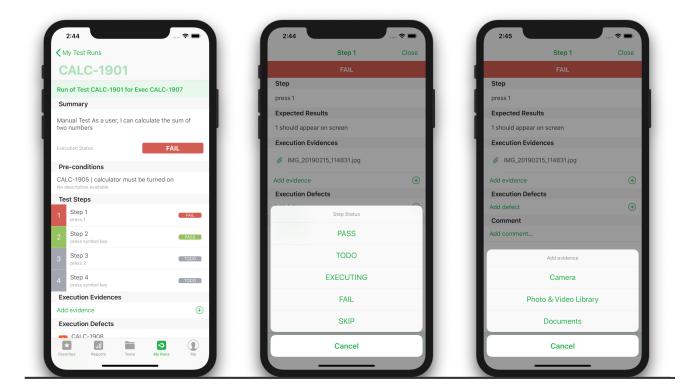

While running tests, you can also create defects (Jira issues that typically equate to a bug) or add comments to the execution of a step or to the test itself.

All test runs, changes, comments and attachments will sync to Xray in Jira immediately.

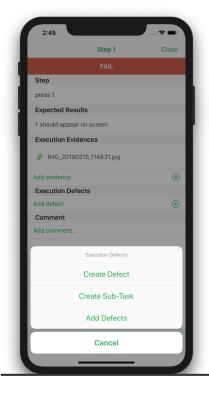

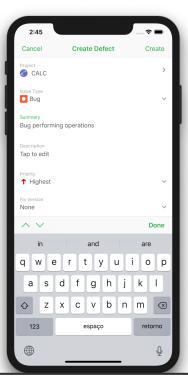

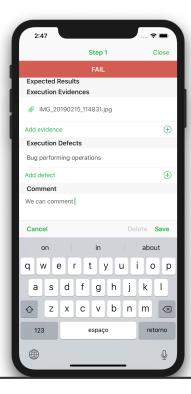